### **Overview**

Please take a moment to familiarize yourself with your new Swann OutbackCam.

### *Front*

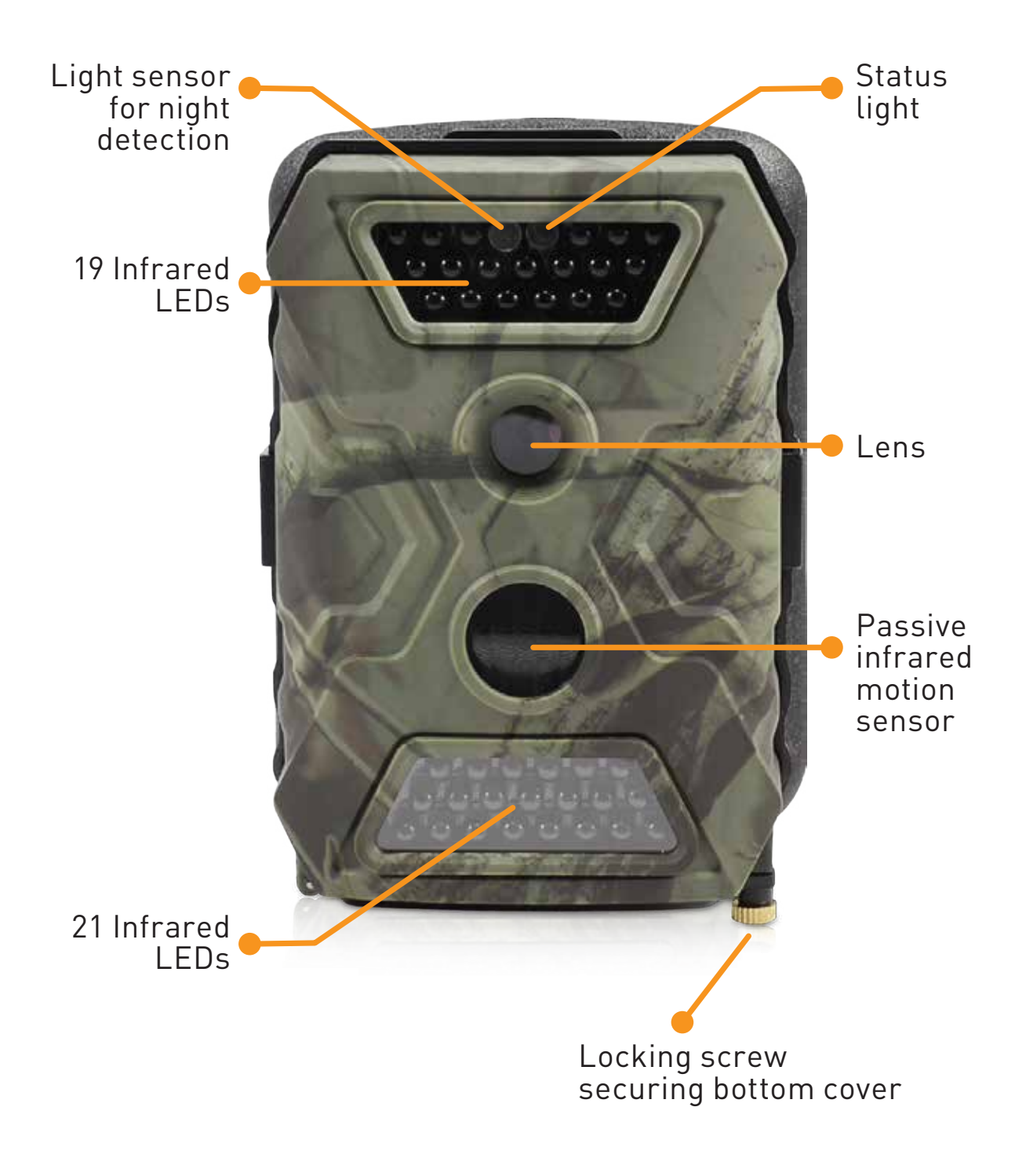

### *Bottom* Battery compartment **PUSH** TV Out port 12V DC-in power jack SD Card slot USB port (optional)

*Back*

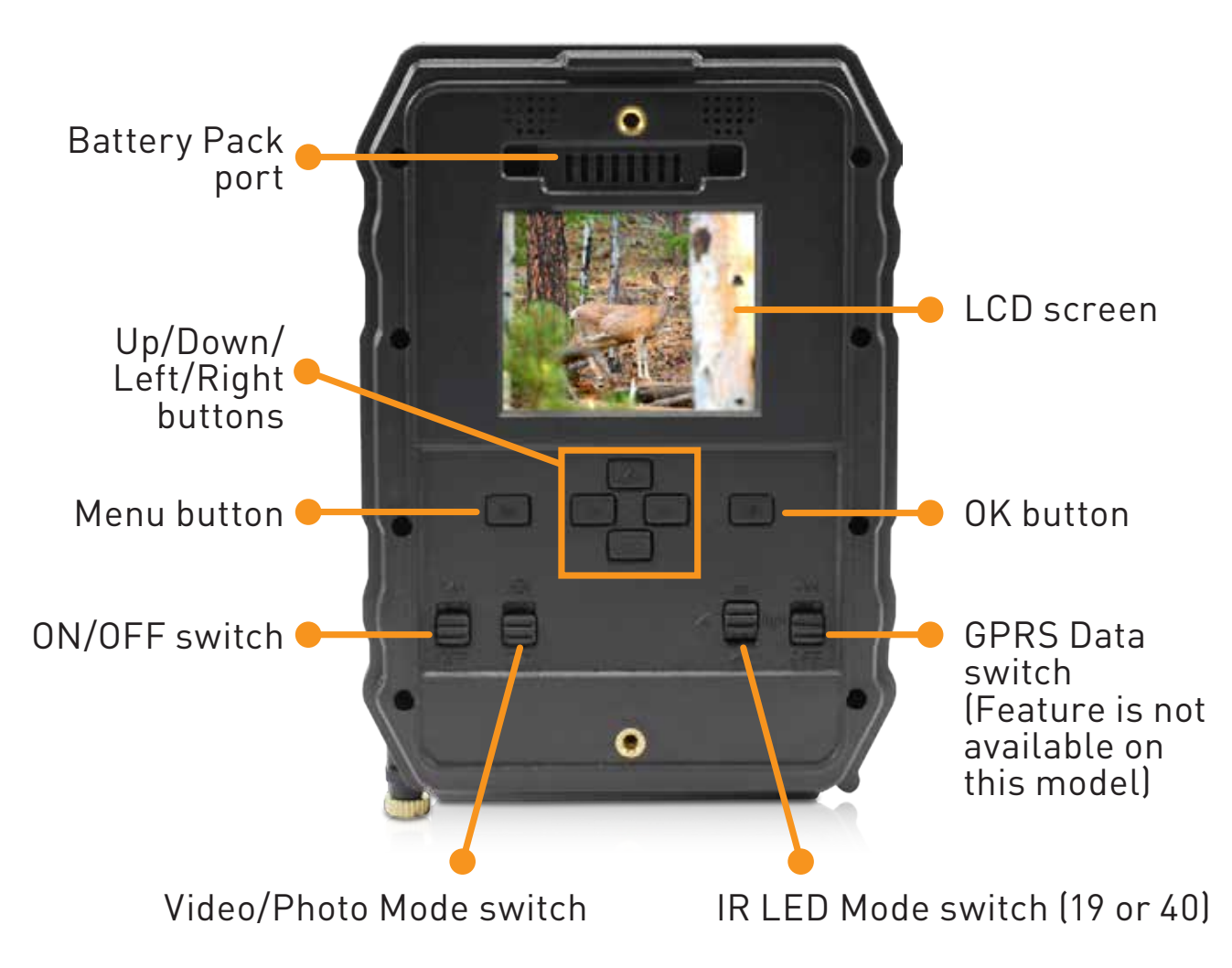

*Peel off the clear film protecting the LCD screen before use.*

### *Battery Pack*

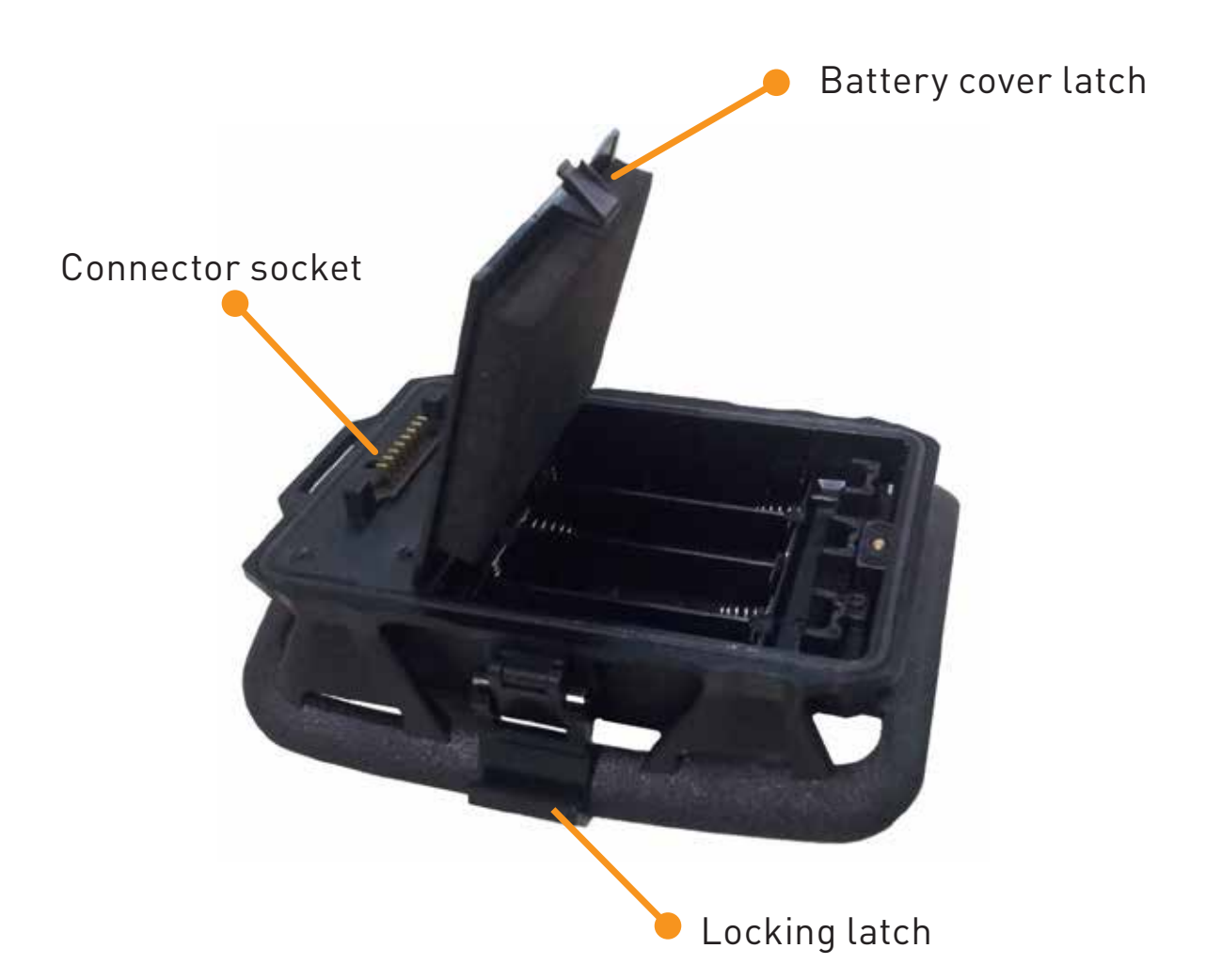

*Mounting Strap USB Cable*

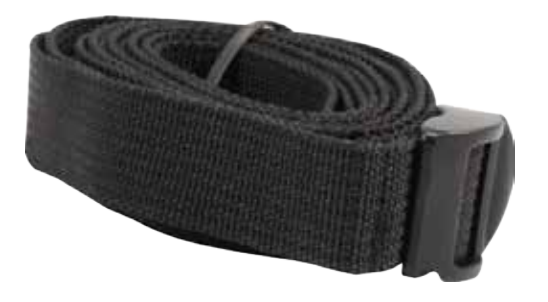

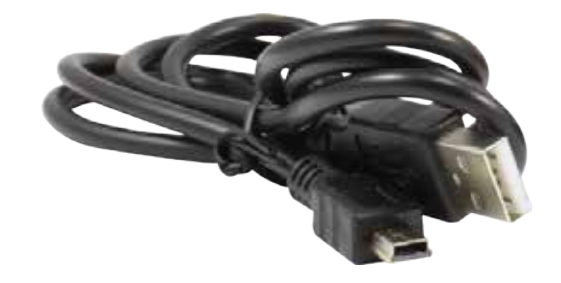

# **Batteries and Storage Media**

Let's learn how to install batteries and storage media in your OutbackCam.

First, release the bottom cover of the OutbackCam by twisting the locking screw anti-clockwise, and then follow the instructions below.

*Always switch off the OutbackCam before inserting or removing batteries or memory cards.*

### **Install batteries**

*For optimal battery life in cold weather climates, we recommend using lithium batteries. Do not use rechargeable batteries.*

- 1. Push the battery compartment cover to open it.
- 2. Insert 2 fresh "AA" alkaline or lithium batteries into each battery slot. Follow the polarity (+ and -) markings shown on the metal backing under the battery compartment cover.
- 3. Close the battery compartment cover by firmly pushing it down until it clicks shut.

### **Install storage media**

*The OutbackCam has no internal memory; instead photos and videos are stored on a SD memory card (up to 32GB supported).* 

*To ensure smooth performance and plenty of space for recording important moments, we recommend using a fast memory card (class 4 or higher), with at least 8 GB of capacity, from a wellknown manufacturer.*

• Insert an SD memory card into the SD card slot, with the gold-coloured contacts facing up towards the front of the OutbackCam until it clicks into place.

*The SD card only fits into the slot one way. Do not force it in.*

# **Battery Pack**

Enclosed in an integrated cradle, the Battery Pack provides your OutbackCam the extra juice to help it stay powered for even longer - great for long-term observations in the field.

### **Install batteries**

- 1. Release the latch on the sides of the Battery Pack, and then gently separate the battery pack from the OutbackCam.
- 2. Open the battery cover, and then insert four fresh "AA" alkaline or lithium batteries into the battery compartment by following the polarity (+ and -) markings shown inside.
- 3. Close the battery compartment cover.
- 4. Reattach the Battery Pack to the OutbackCam via the connector socket, and then engage and lock side latches to secure them together.

# **Mounting Strap**

The included mounting strap allows you to the strap the OutbackCam to a tree or timber post.

• Simply thread the strap through the slots on the back of the Battery Pack cradle, then around a suitable object like a tree, and through the strap buckle. Pull the strap to tighten.

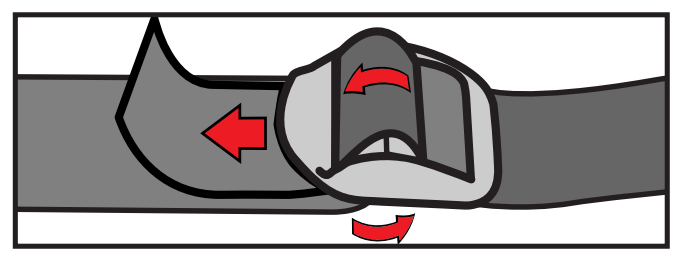

*Threading the strap through the buckle correctly*

# **Basics**

Let's learn how to use your OutbackCam.

### **Turning on the OutbackCam for the first time**

- Set the **ON/OFF** switch to ON. The status light blinks five times to indicate the OutbackCam is ready to monitor and capture motion triggered events.
- The LCD screen only turns on when the OutbackCam is in preview mode. Press the **OK** button to go into preview mode. The status light illuminates to indicate the OutbackCam is in preview mode.

### **Preview mode**

- When you first enter preview mode, the screen momentarily displays information about the capacity and amount of available storage on your SD card.
- You can access the menu to configure OutbackCam settings, browse and review captured photos and videos via the playback screen, and take quick snapshots or videos manually.
- To exit preview mode and start monitoring immediately, press the **OK** button for 5 seconds.
- The OutbackCam automatically exits preview mode if there is no button press for 60 seconds (except when the menu is displayed).
- If a recording is in progress, you have to wait until the OutbackCam has stopped recording before you can enter preview mode.

### **Video/Photo mode**

- Set the **Video/Photo** switch to the desired mode for capturing motion events.
- You can configure settings such as the quality and amount of video recorded, and the size and number of photos taken for a motion event, via the menu.
- The OutbackCam can also capture pictures while it is recording a video, and vice-versa. To do this, turn on the **Camera + Video** setting in the menu.
- In preview mode, you can manually take a snapshot or record what's on the camera screen. Press the **OK** button to take a quick snapshot or to begin recording. To stop recording, just press the **OK** button again.

### **Playback screen**

- In preview mode, you can view photos, play videos and delete files on the SD card by pressing the **Up** button to display the Playback screen.
- Review your collection of captured photos and videos by pressing the **Left** or **Right** button.
- Playback a selected video by pressing the **OK** button. To stop playback, press the **Menu** button.
- Delete a single file, or the entire collection of photos and videos by pressing the **Menu** button, and then selecting **Delete**. You can also format the SD card by selecting **Format**.
- Note that deleted files cannot be recovered. Be sure to transfer valuable photos and videos to a computer before proceeding.
- To exit the Playback screen, press the **Up** button.

#### **Menu screen**

- In preview mode, press the **Menu** button to display the camera menu.
- Use the **Up/Down/Left/Right** buttons to navigate the menu or change settings, and the **OK** button to select a menu option or confirm a setting.
- To exit the menu, press the **Menu** button.
- For more information on available OutbackCam settings, see **Menu**.

#### **Connect to a computer**

- Using the included USB cable, you can copy videos and photos on your SD memory card in the OutbackCam to your computer.
- To connect, make sure the OutbackCam is switched off, then plug one end of the USB cable into the USB port on the OutbackCam and the other end into an available USB port on your computer.

#### **Connect to a television**

- Using the included AV cable, you can connect the OutbackCam to your television to watch video recordings and show off photos directly on a large screen.
- To connect, plug the yellow and red connectors on the AV cable into the corresponding video and audio inputs on your television and the black AV connector end into the TV Out port on the OutbackCam.
- The Outback screen turns off when connected to the television.
- Be sure to switch the correct Video input source on your television to display the OutbackCam.

### **Menu**

Let's explore the camera settings available in the menu so you can get the most out of your OutbackCam.

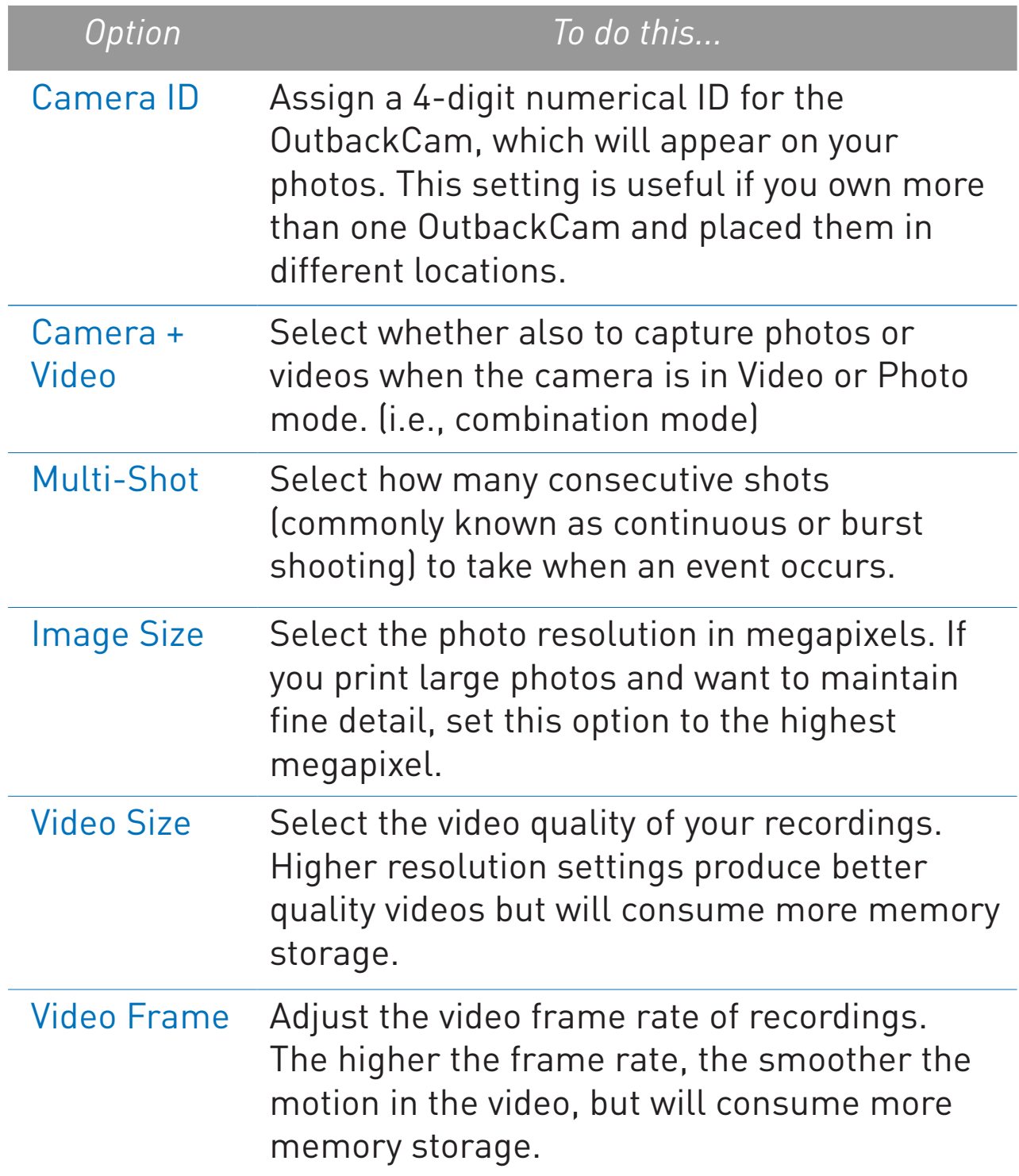

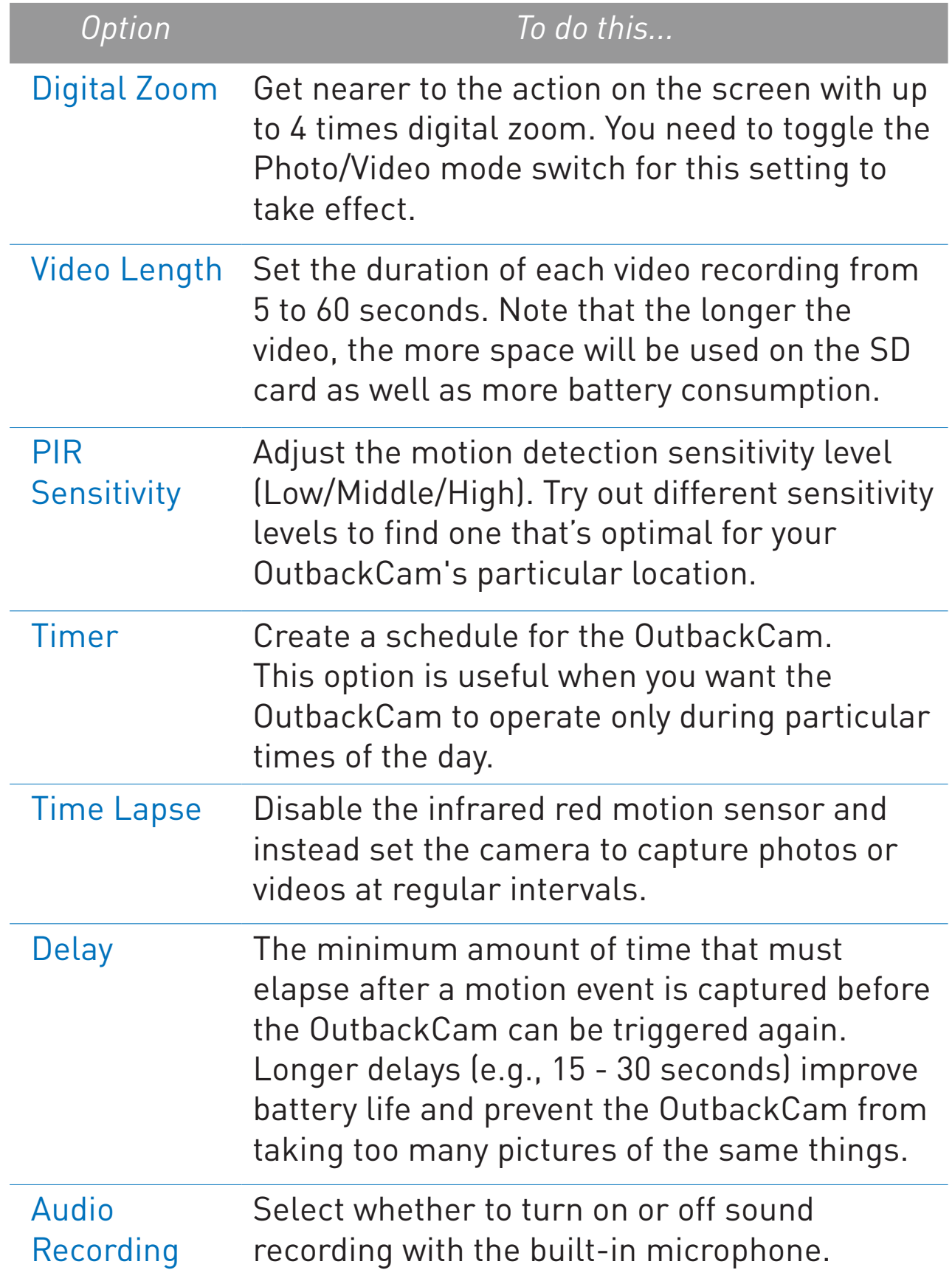

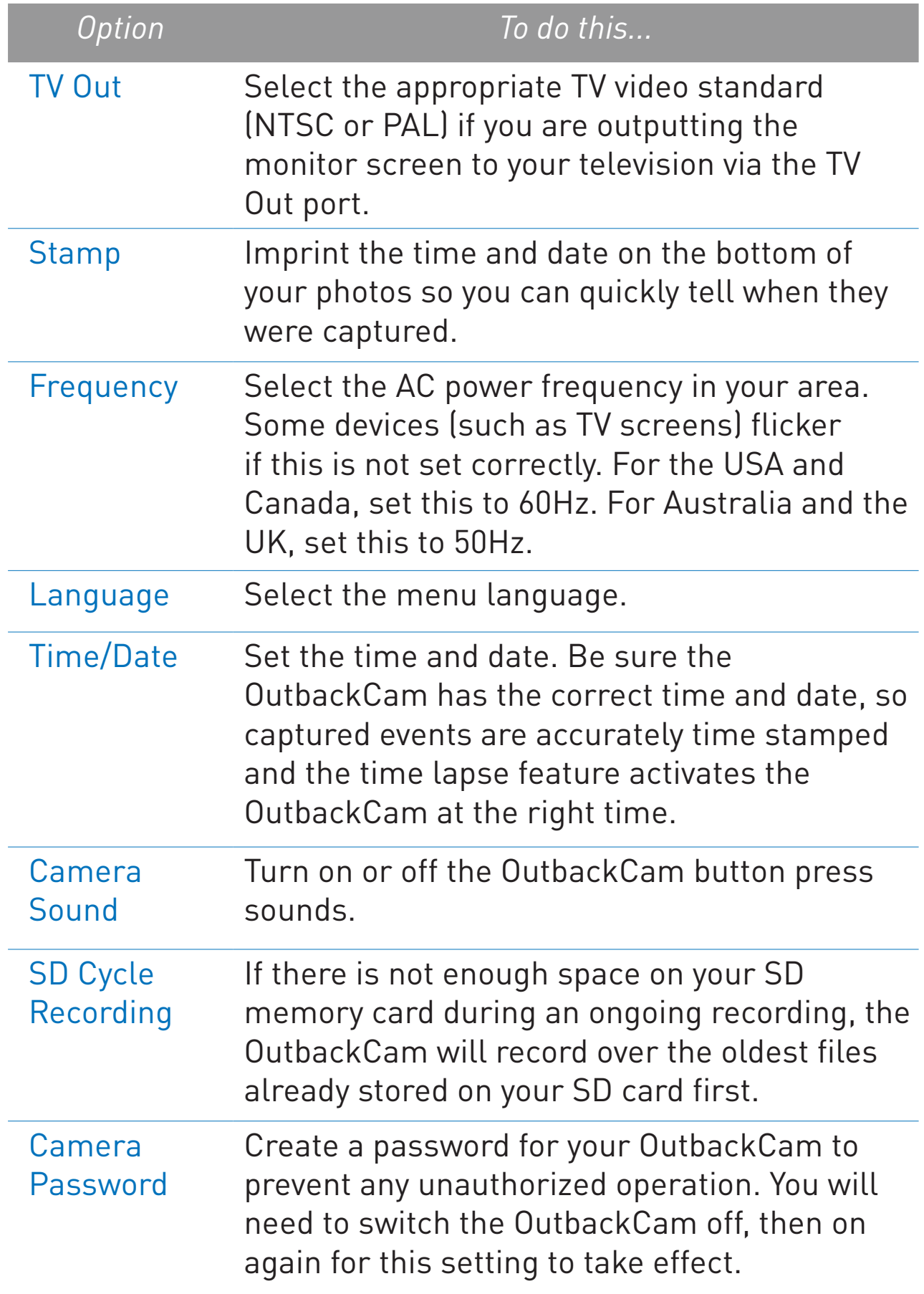

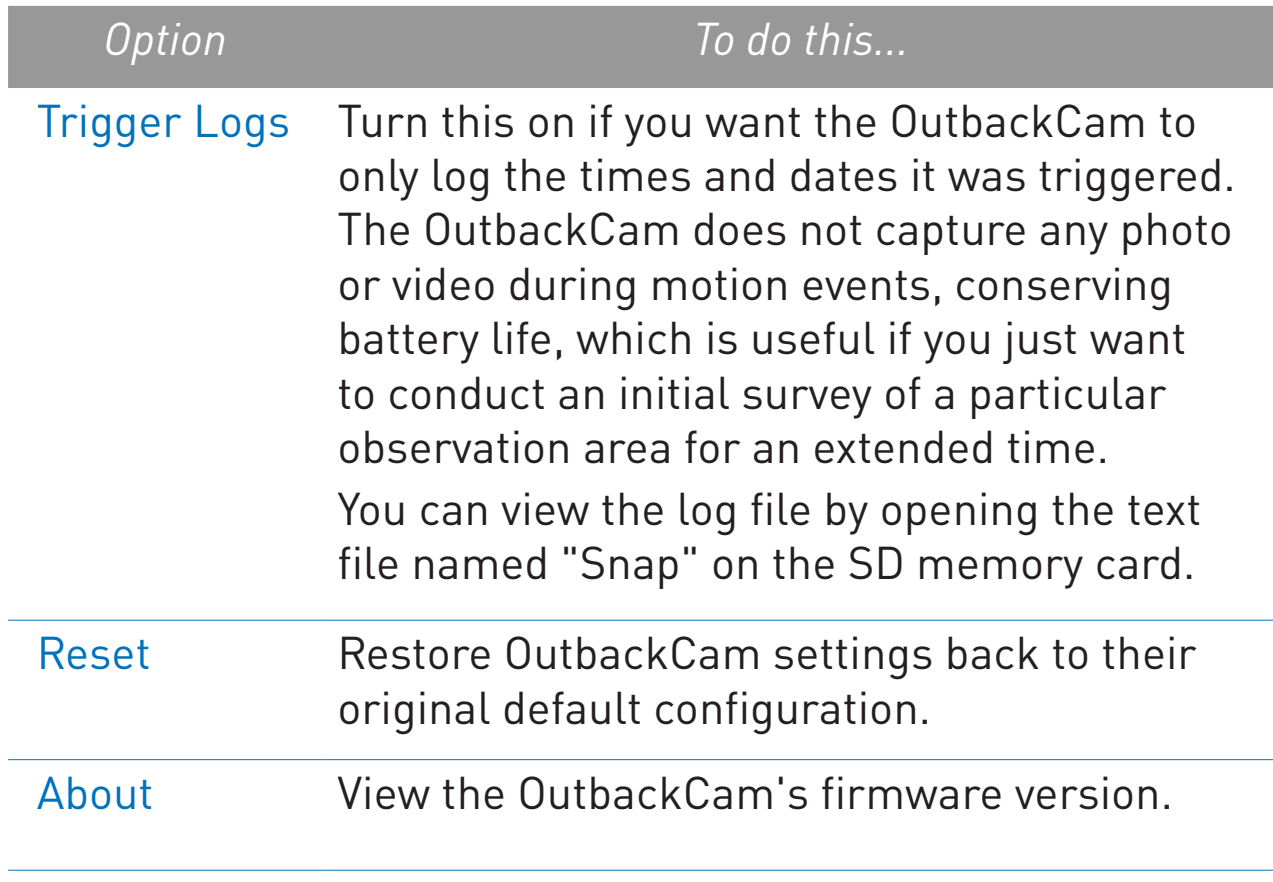